## **Event Log / Error Log for AW-UR100**

Event Log and Error Log can be confirmed on WEB screen. (Setup Menu → Maintenance → System log)

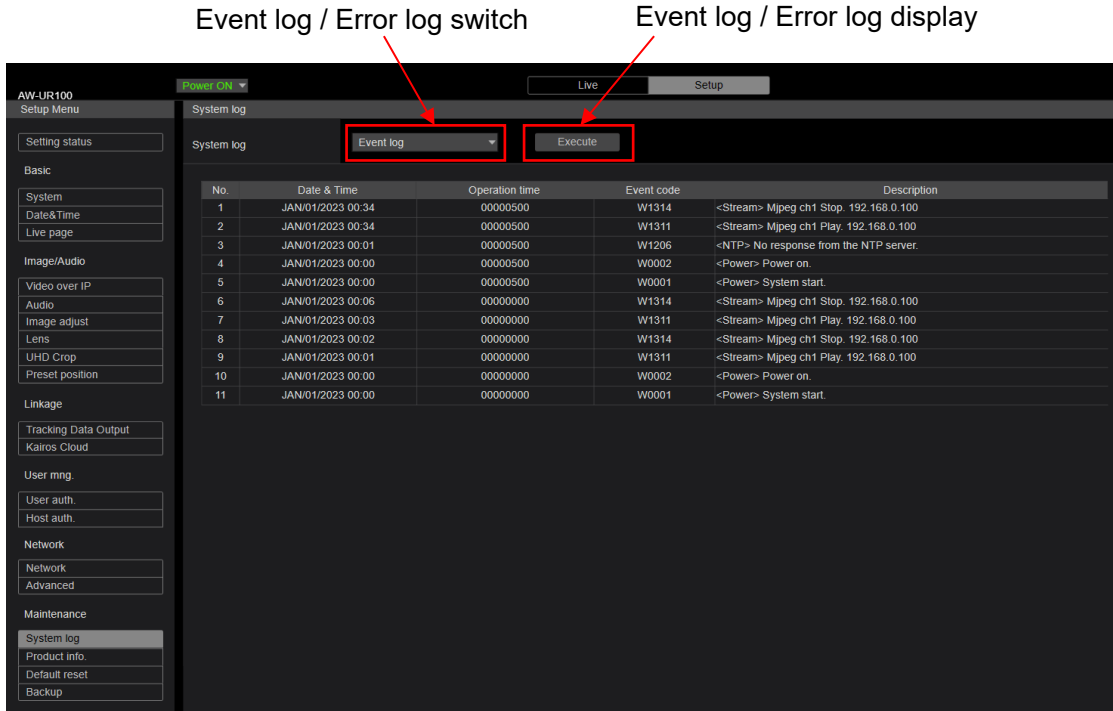

## < Event Log >

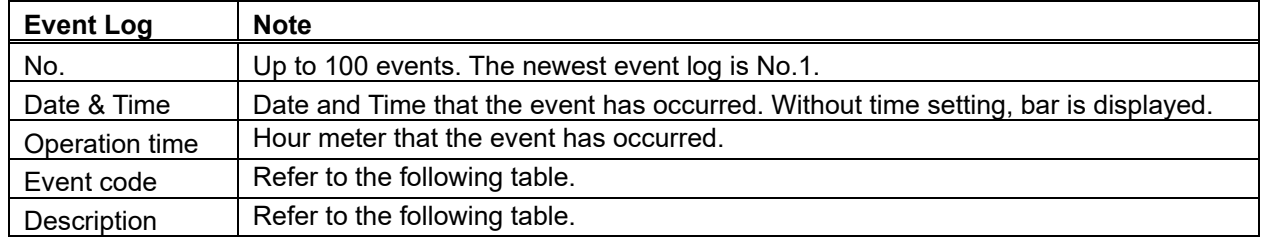

< Error Log >

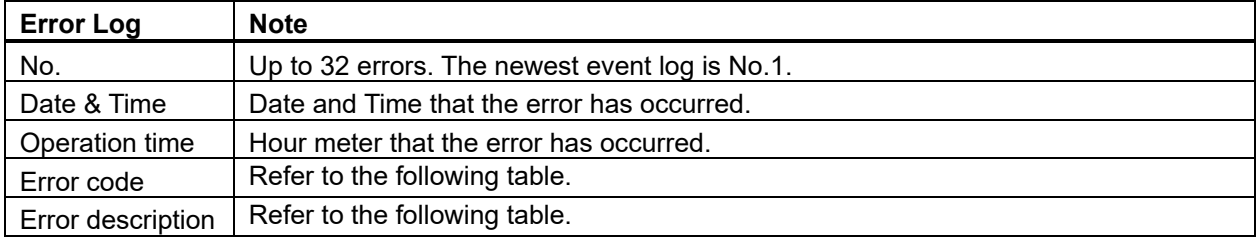

< Event Log table >

| <b>Event</b><br>Code | <b>Event Description</b>                                                                      | <b>Note</b>                                                    |
|----------------------|-----------------------------------------------------------------------------------------------|----------------------------------------------------------------|
| W0001                | <power> System start.</power>                                                                 | Power was supplied and system started.                         |
| W0002                | <power> Power on.</power>                                                                     | Power ON                                                       |
| W0003                | <power> Standby.</power>                                                                      | Standby                                                        |
| W0005                | <power> PoE++ (Hardware) is working.</power>                                                  | PoE++ power supply was OK. (Hardware detection)                |
| W0006                | <power> PoE++ (Software) is working.</power>                                                  | PoE++ power supply was OK. (Software detection)                |
| W1003                | <maintenance> Succeeded OSD Menu<br/>initialization.</maintenance>                            | Initialization of OSD menu was successful.                     |
| W1005                | <maintenance> Succeeded firmware update.</maintenance>                                        | Firmware update was successful.                                |
| W1006                | <maintenance> Failed firmware update.</maintenance>                                           | Firmware update failed.                                        |
| W1007                | <maintenance> Succeeded OSD menu and</maintenance>                                            | Initialization of WEB menu was successful.                     |
|                      | WEB menu initialization.                                                                      |                                                                |
| W1008                | <maintenance> Reboot.</maintenance>                                                           | Reboot                                                         |
| W1009                | <maintenance> Succeeded configuration<br/>data upload. [User name] [IP address]</maintenance> | Setting data upload was successful.                            |
| W1013                | <maintenance> Succeeded Scene All<br/>initialization.</maintenance>                           | Initialization of all Scenes succeeded.                        |
| W1014                | <maintenance> Succeeded Scene 1<br/>initialization.</maintenance>                             | Initialization of Scene 1 succeeded.                           |
| W1015                | <maintenance> Succeeded Scene 2<br/>initialization.</maintenance>                             | Initialization of Scene 2 succeeded.                           |
| W1016                | <maintenance> Succeeded Scene 3<br/>initialization.</maintenance>                             | Initialization of Scene 3 succeeded.                           |
| W1017                | <maintenance> Succeeded Scene 4<br/>initialization.</maintenance>                             | Initialization of Scene 4 succeeded.                           |
| W1203                | <date&time> Date&amp;Time exchanged. [User<br/>name] [IP address]</date&time>                 | Date and time has been set.                                    |
| W1205                | <ntp> NTP update succeeded.</ntp>                                                             | Time synchronization succeeded                                 |
| W1206                | <ntp> No response from the NTP server.</ntp>                                                  | The connection error with the NTP server.                      |
| W1210                | <https> Self-signed Certificate -<br/>Generated.</https>                                      | Generating the Self-signed Certificate has been completed.     |
| W1211                | <https> Self-signed Certificate - Deleted.</https>                                            | Deleting the Self-signed Certificate has been completed.       |
| W1212                | <https> Certificate Signing Request-<br/>Generated.</https>                                   | Generating the Certificate Signing Request has been completed. |
| W1213                | <https> CA Certificate - Installed.</https>                                                   | Installation of the CA Certificate has been completed.         |
| W1214                | <https> CA Certificate - Deleted.</https>                                                     | Deleting the CA Certificate has been completed.                |
| W1215                | <https> Previous CRT key - Applied.</https>                                                   | The previous CRT key has been applied.                         |
| W1216                | <https> CRT key - Generated.</https>                                                          | Generating the CRT key has been completed.                     |
| W1217                | <genlock> Genlock succeeded</genlock>                                                         | Genlock succeeded                                              |
| W1218                | <genlock> Genlock failed</genlock>                                                            | Genlock failed                                                 |
| W1220                |                                                                                               | Codec error occurred.                                          |
| W1303                | <codec> General error occurred<br/><login> Remote camera controller</login></codec>           | ROP connection and IP / account information.                   |
|                      | connected. [User name] [IP address]                                                           |                                                                |
| W1311                | <stream> Mjpeg ch1 Play. [User name] [IP</stream>                                             | User information display who started mjpeg delivery.           |
|                      | address]                                                                                      | User information display who started mjpeg delivery.           |
| W1312                | <stream> Mjpeg ch2 Play. [User name] [IP<br/>address]</stream>                                |                                                                |
|                      |                                                                                               |                                                                |

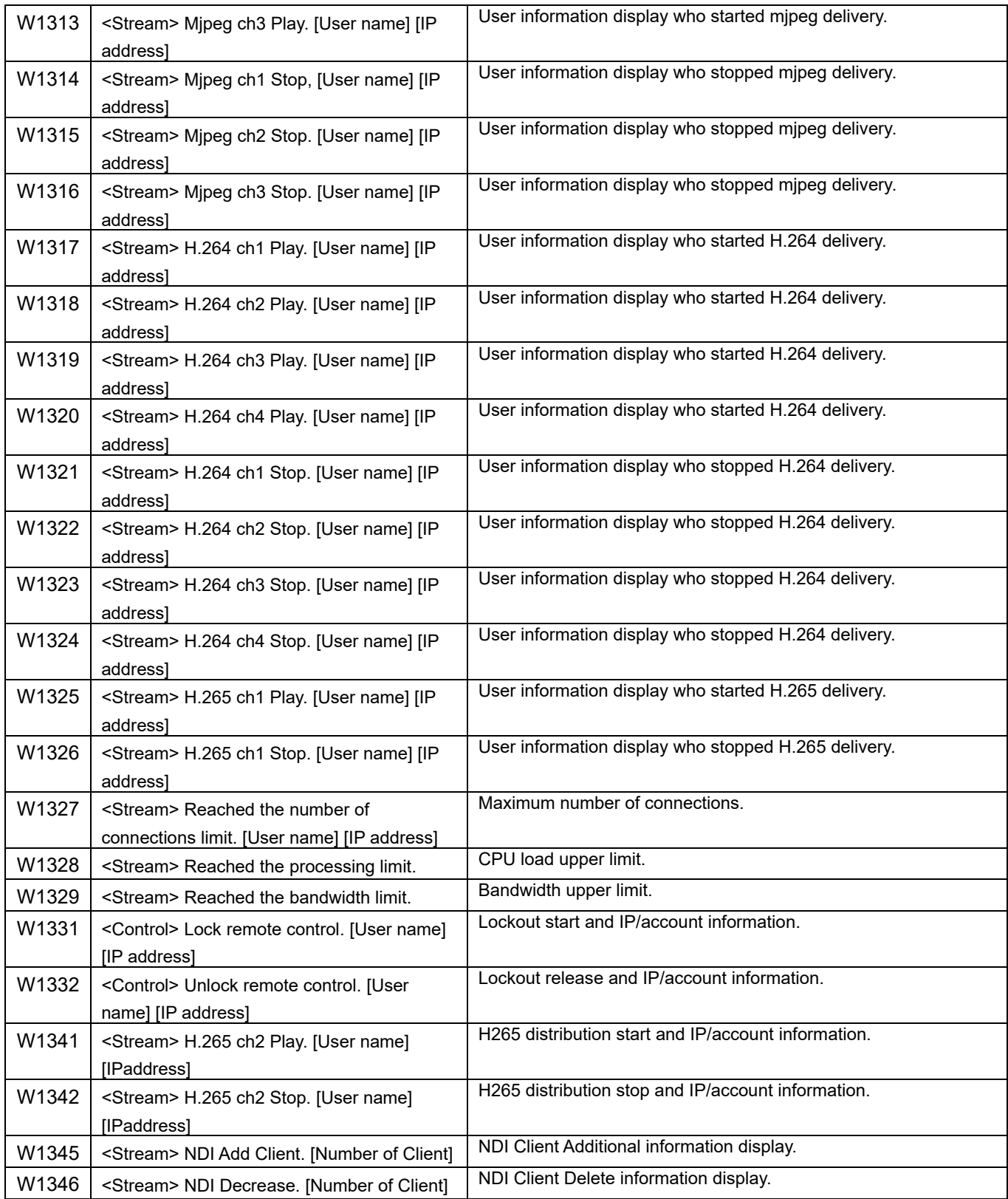

< Error Log table >

| Error |                                  |                                         |
|-------|----------------------------------|-----------------------------------------|
| Code  | <b>Error Description</b>         | <b>Note</b>                             |
| 0x00  | Normal                           | No Error                                |
| 0x03  | Motor Driver Error (PAN)         | PAN motor drive error                   |
| 0x03  | Motor Driver Error (TILT)        | TILT motor drive error                  |
| 0x21  | <b>System Error</b>              | System error                            |
| 0x22  | Spec Limit Over (Pan)            | Limit error (PAN)                       |
| 0x22  | Spec Limit Over (Tilt)           | Limit error (TILT)                      |
| 0x24  | <b>NET life-monitoring Error</b> | NET CPU life / death monitoring timeout |
| 0x25  | Main Life-monitoring Error       | BE CPU life / death monitoring timeout  |
| 0x29  | <b>CAM Life-monitoring Error</b> | CAM CPU life / death monitoring timeout |
| 0x31  | Fan1 error                       | Fan Error (Camera side)                 |
| 0x32  | Fan <sub>2</sub> error           | Fan Error (Bottom side)                 |
| 0x33  | High Temp                        | High temperature condition              |
| 0x36  | Low Temp                         | Low temperature condition               |
| 0x39  | <b>Wiper Error</b>               | <b>Wiper Error</b>                      |
| 0x40  | Temp Sensor Error                | Temperature sensor Error                |
| 0x41  | Lens Initialize Error            | Lens origin search failed (Lens)        |
| 0x42  | PT. Initialize Error             | PAN/TILT origin search failed           |
| 0x43  | PoE++ Software auth. Timeout     | PoE++ timeout error                     |
| 0x50  | MR Level Error (PAN)             | MR Level Error (PAN)                    |
| 0x50  | MR Level Error (TILT)            | MR Level Error (TILT)                   |
| 0x52  | MR Offset Error (PAN)            | MR Offset Error (PAN)                   |
| 0x52  | MR Offset Error (TILT)           | MR Offset Error (TILT)                  |
| 0x57  | Gyro Error                       | Gyro Error                              |
| 0x58  | PT. Initialize Error (PAN)       | Origin position search failed (PAN)     |
| 0x58  | PT. Initialize Error (TILT)      | Origin position search failed (TILT)    |